## คู่มือการใช้งานผ่านเว็บไซต์ E-Service

้องค์การบริหารส่วนตำบลบางเดชะ อำเภอเมืองปราจีนบุรี จังหวัดปราจีนบุรี

1. เข้าเว็บไซต์ของ อบต.บางเดชะ โดยเข้าไปที่ www. bangdechapri.go.th

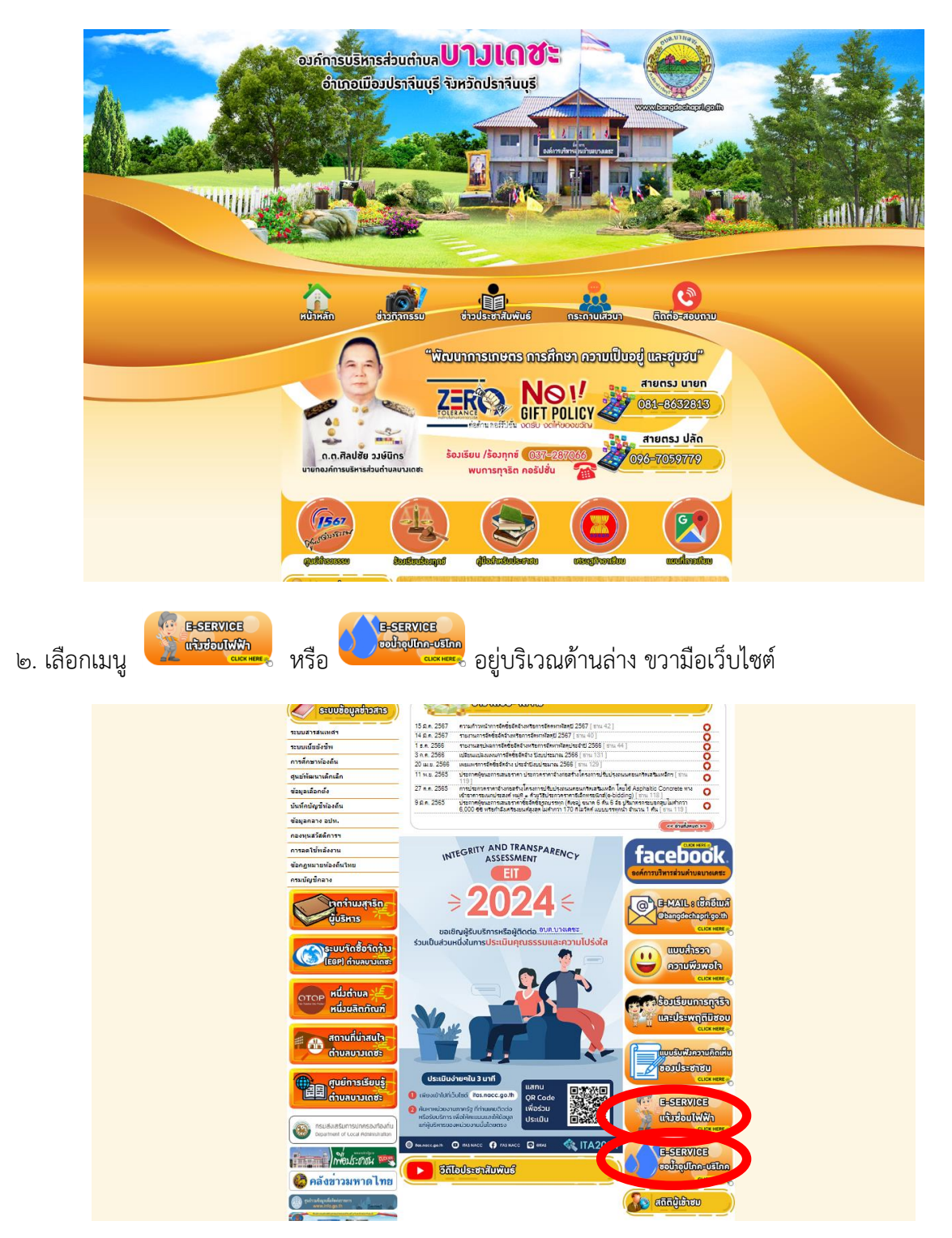

ิ ๓. จะปรากฏหน้าจอคำร้อง ให้กรอกรายละเอียดตามแบบฟอร์ม จากนั้น กด ส่ง

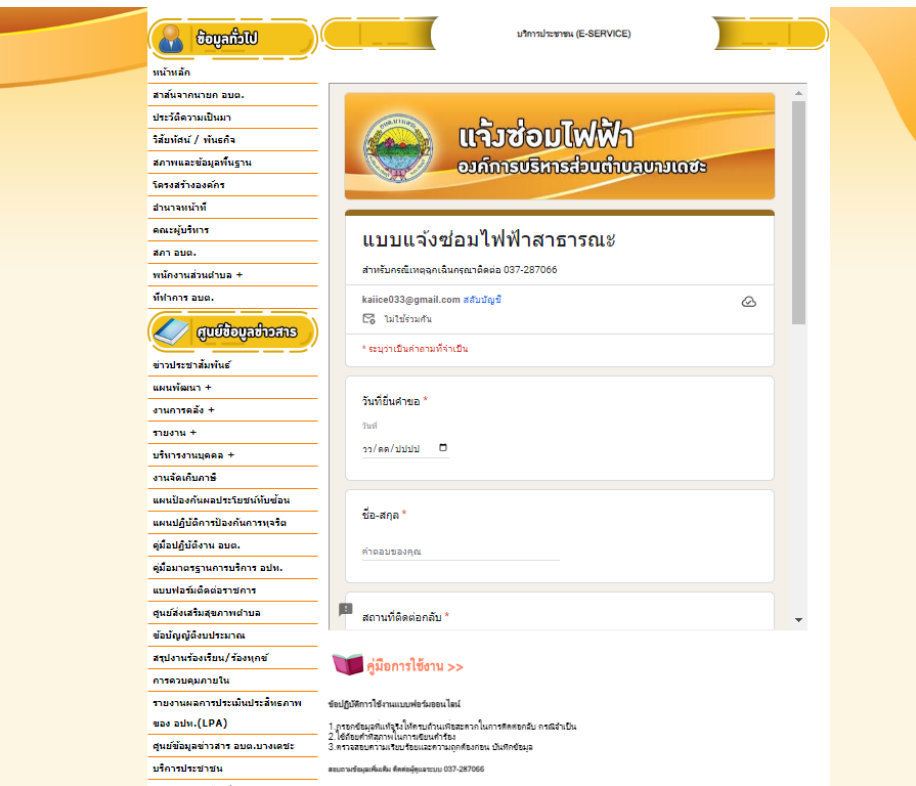

๔. เจ้าหน้าที่จะดำเนินการตามแบบคำร้องพร้อมแจ้งผลทางอีเมล์ หรือเบอร์โทรศัพท์ที่ท่านให้ไว้

## ข้อปฏิบัติการใช้งานแบบฟอร์มออนไลน์

๑.กรอกข้อมูลที่แท้จริงให้ครบถ้วนเพื่อสะดวกในการติดต่อกลับ กรณีจำเป็น

๒.ใช้ถ้อยคำที่สุภาพในการเขียนคำร้อง

3.ตรวจสอบความเรียบร้อยและความถูกต้องก่อน ส่งข้อมูล

สอบถามข้อมูลเพิ่มเติม ติดต่อผู้ดูแลระบบ ๐๔๕-๗๘๙๐๐๗